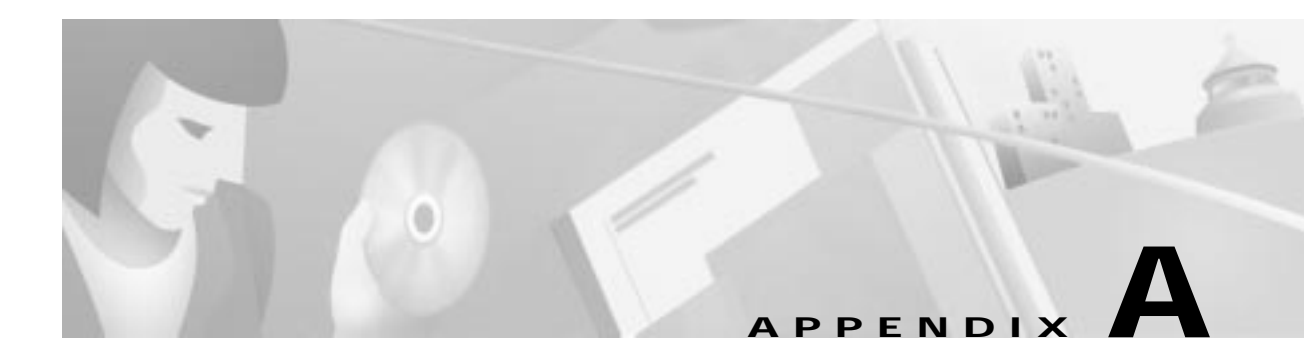

# **Configuring Entrust Digital Certificates**

This appendix provides additional information on requesting digital certification from the Entrust CA server and configuring ca-identity configuration commands on your gateway. Use this appendix with Chapter 6, "Configuring Digital Certification," and the enrollment procedures on the Entrust web site.

## **Entrust Certificate Authority**

This CA requires that both IPSec peers transact with a Registration Authority (RA), which then forwards the requests through to the CA. Both the remote IPSec peer and the local IPSec peer must be configured with the both the CA and RA public keys. The CA and RA public keys are signature and encryption key pairs, which must be generated and enrolled for authentication to occur.

For information on configuring Entrust CA, see the following URLs:

- **•** On configuring Entrust/VPN Connector: http://www.entrust.com/entrust/vpnconnect/
- **•** On configuring Certificate Enrollment Protocol and Entrust: http://freecerts.entrust.com/vpncerts/cep.htm
- **•** On Configuring a Networking Device with Entrust/VPN Connector: http://freecerts.entrust.com/vpncerts/cep\_config.htm

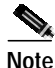

**Note** While Cisco Secure VPN Client supports Entrust, the Entrust enrollment method is subject to change over time. Please see the Entrust web site at http://www.entrust.com for the current enrollment method.

Г

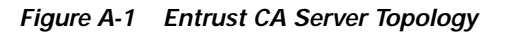

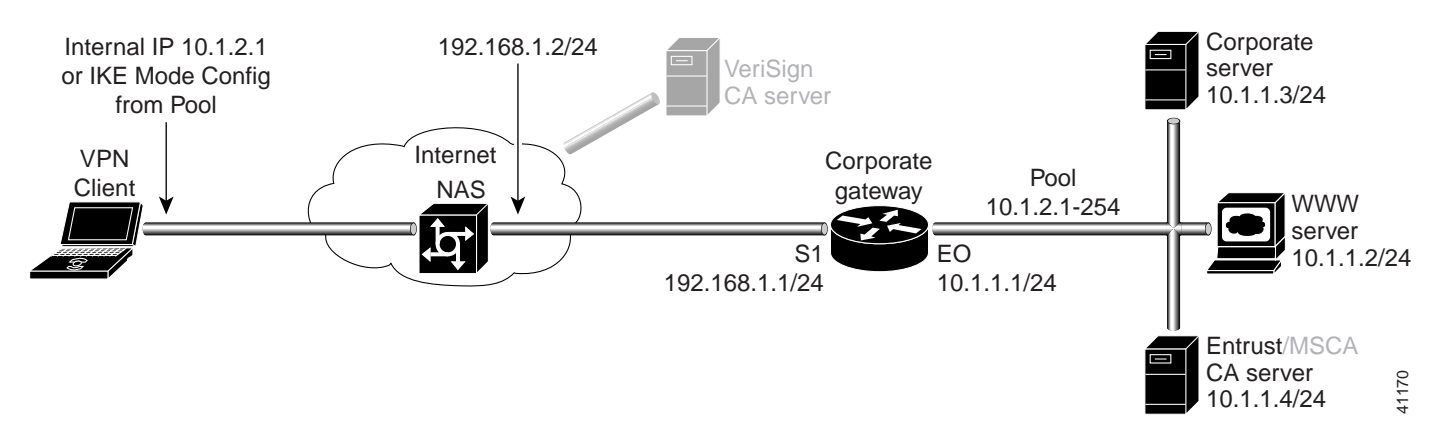

### **Configuring Entrust CA Identity on the Gateway**

This step corresponds to the "Declaring the CA" section in Chapter 6, "Configuring Digital Certification."

To enroll your certificate with a CA, perform the following tasks, as described in Table A-1:

- **•** Specify the CA
- **•** Specify Compatibility with CA's RA
- **•** Specify CA's Enrollment URL
- **•** Specify LDAP Support
- **•** Specify CRL Option

#### **Table A-1 Declare the CA**

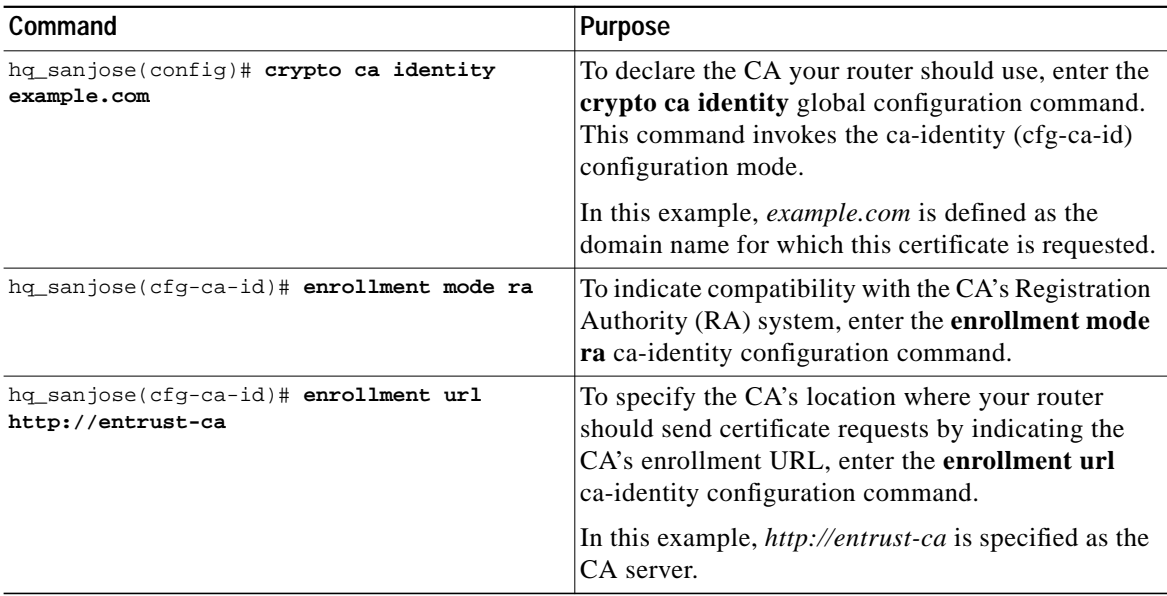

 $\mathcal{L}^{\mathcal{L}}$ 

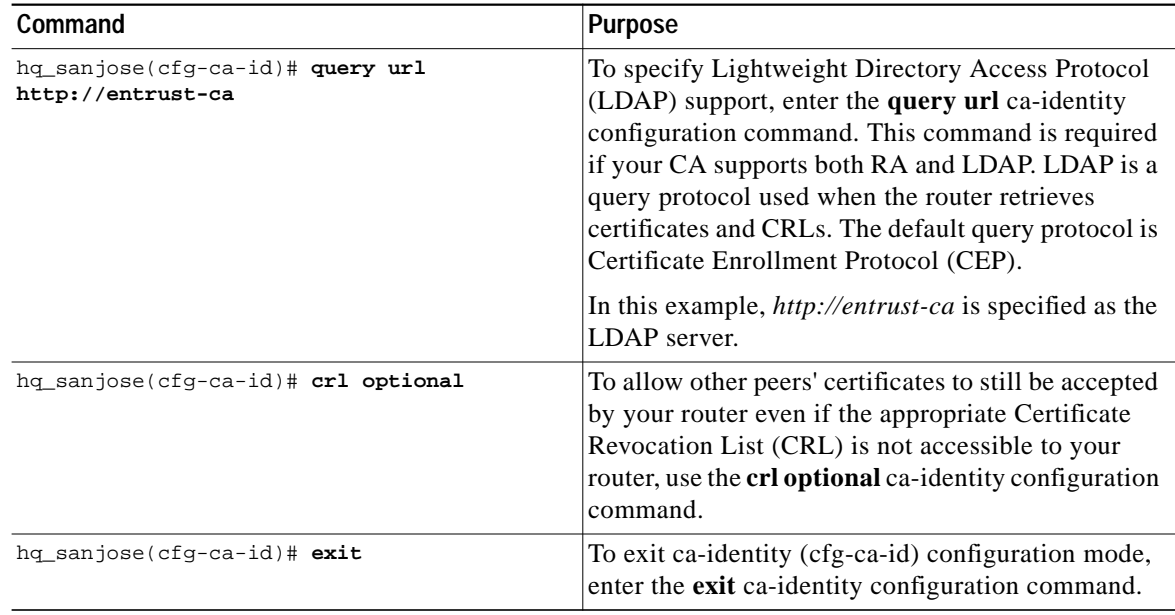

### **Table A-1 Declare the CA (continued)**

 $\mathbf{r}$ 

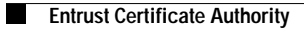